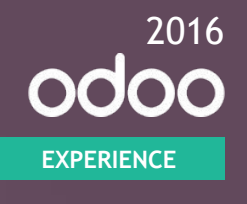

#### **Odoo Studio**

Build a complete app from scratch without development

**Martin GEUBELLE** • R&D Developer

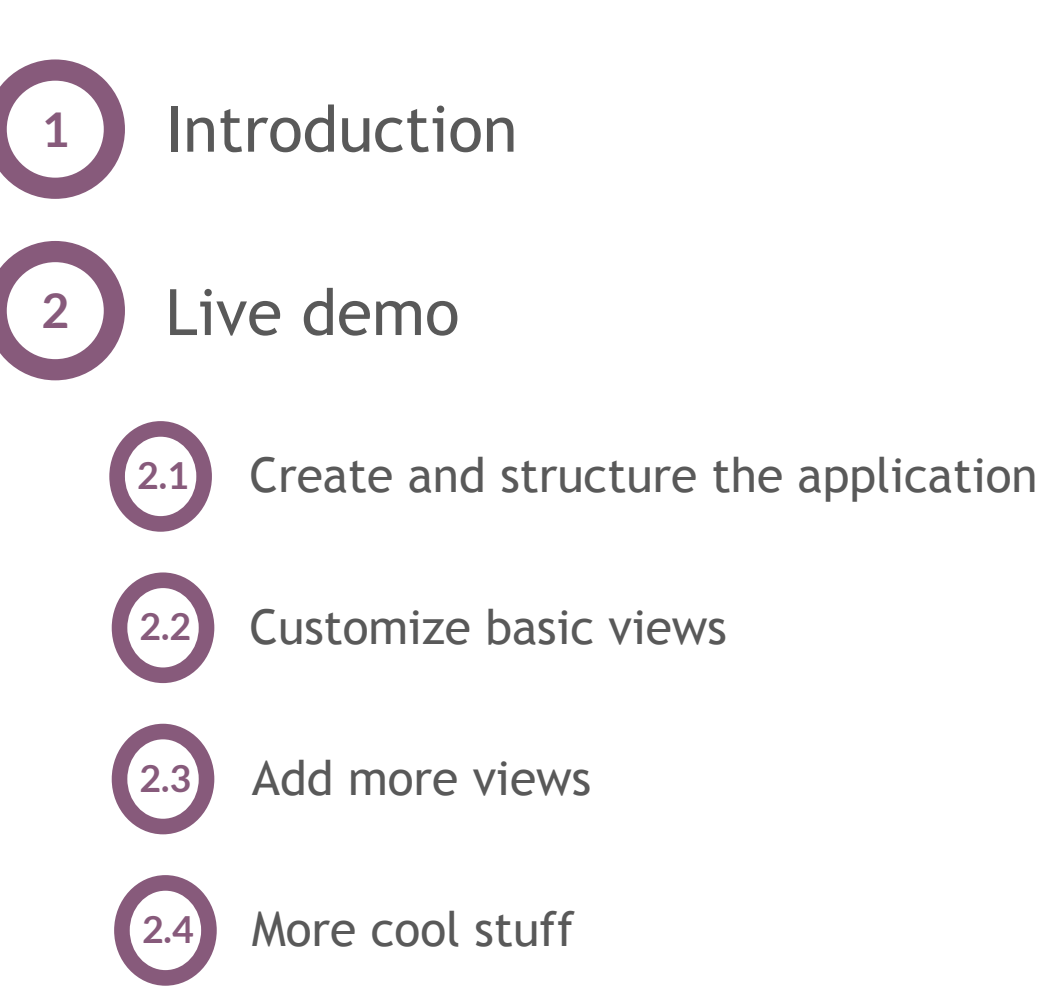

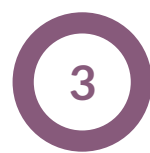

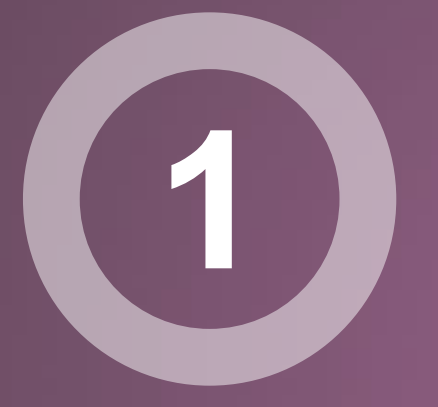

## **Introduction**

#### **Introduction**

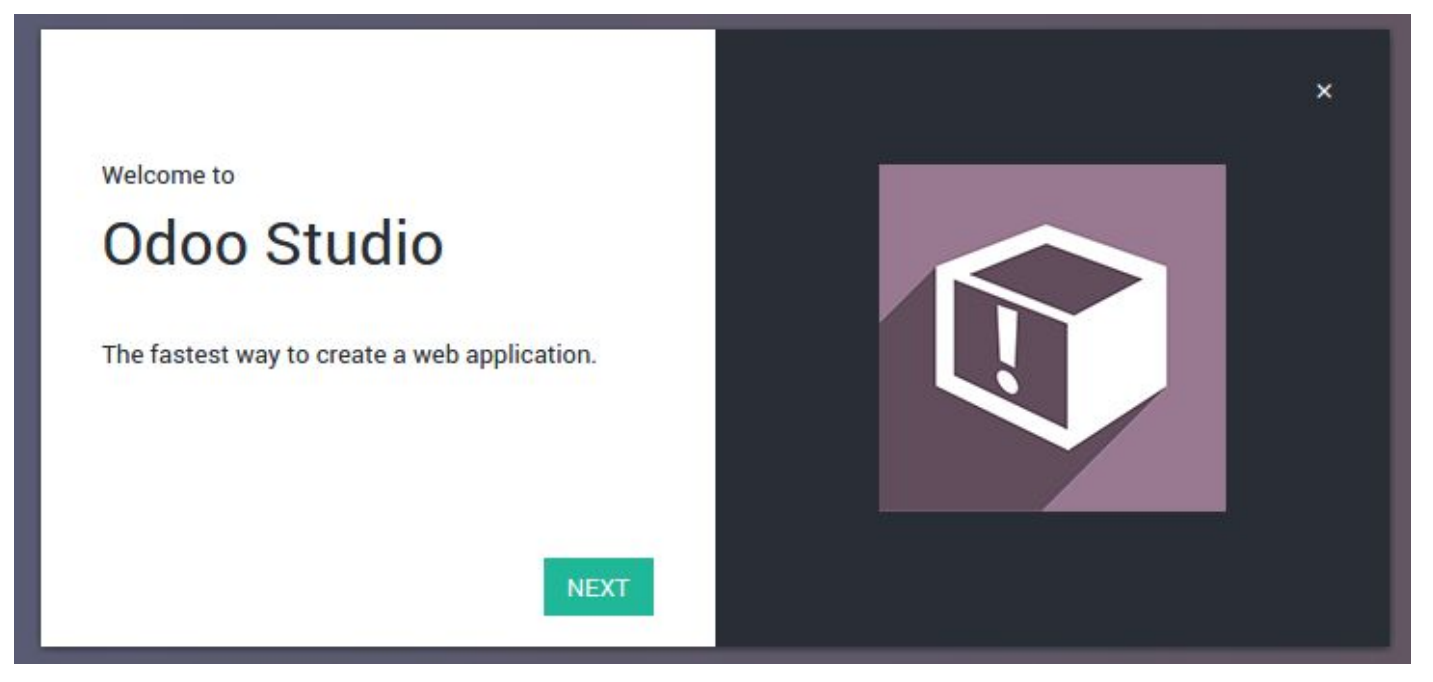

- Odoo Studio allows you **(database admin)** to create or modify
	- Menus
	- Actions
	- Views
	- Models
	- Fields
- In a simple and intuitive way

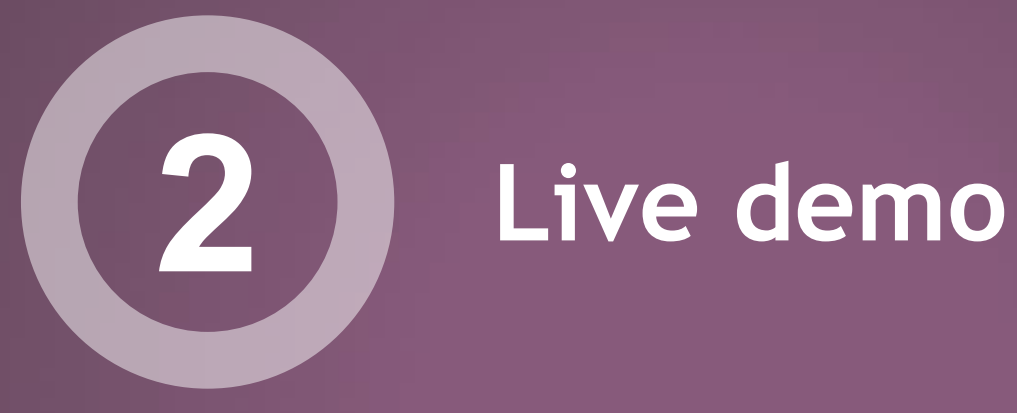

### **Use case:** *Odoo Care©*  **(1)**

Deal with day-to-day operations in a hospital

- Arrival at the hospital
- Filling information about the patient
- Integration inside a specific service
- Meeting with a doctor for diagnostic
- Schedule appointments for appropriate exams

#### **Use case:** *Odoo Care©*  **(2)**

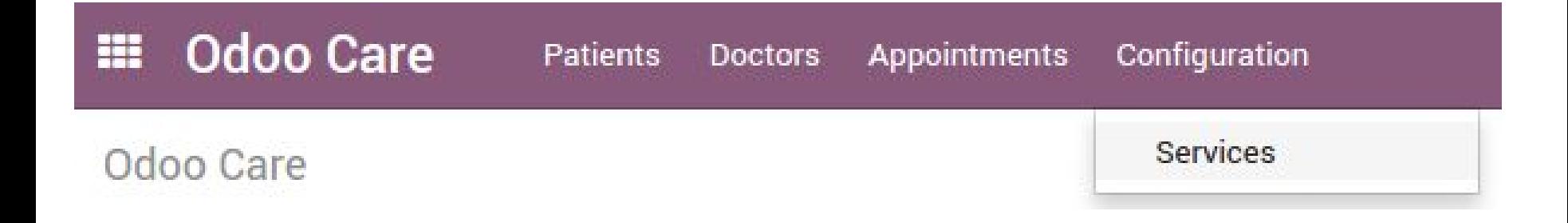

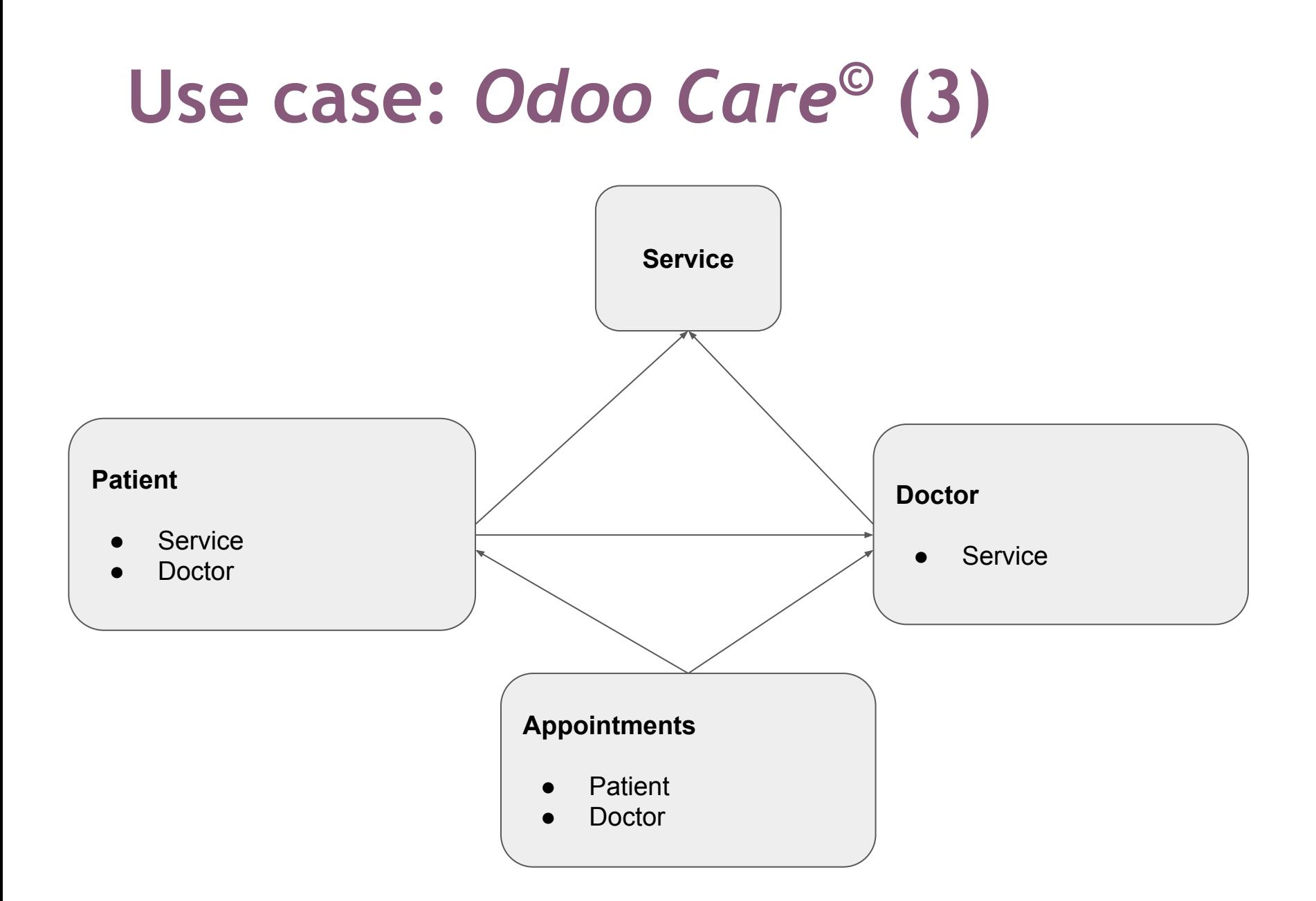

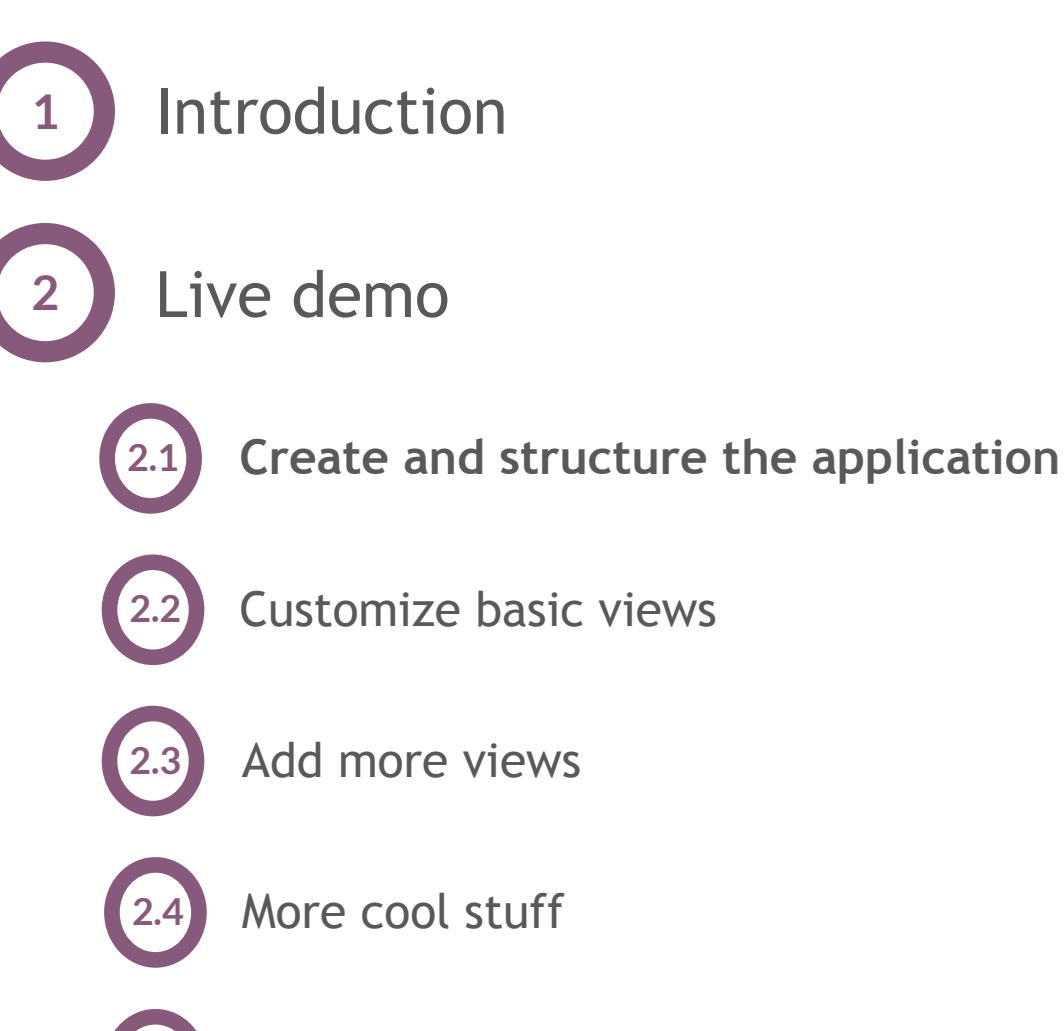

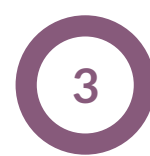

#### **2.1 Create and Structure the Application**

- Create the top menu
- Create our models
- Structure the application

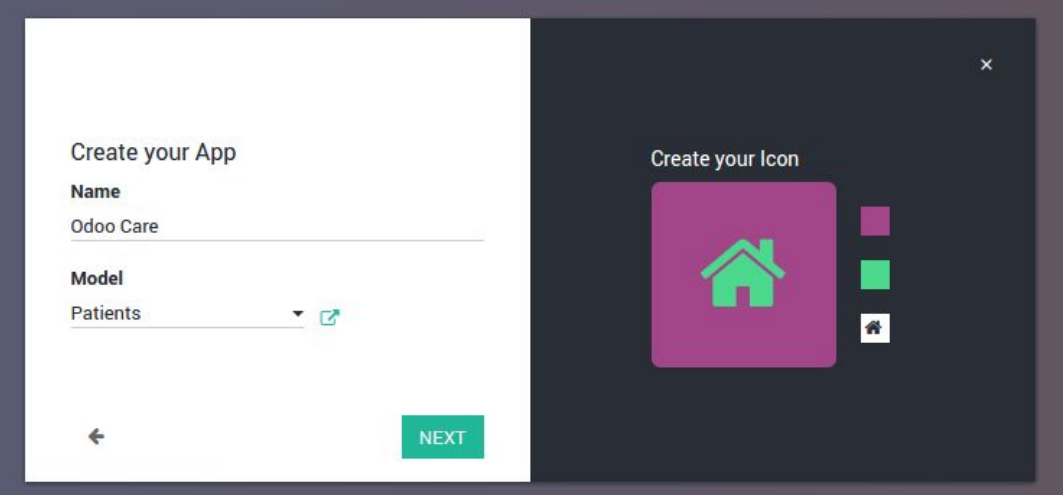

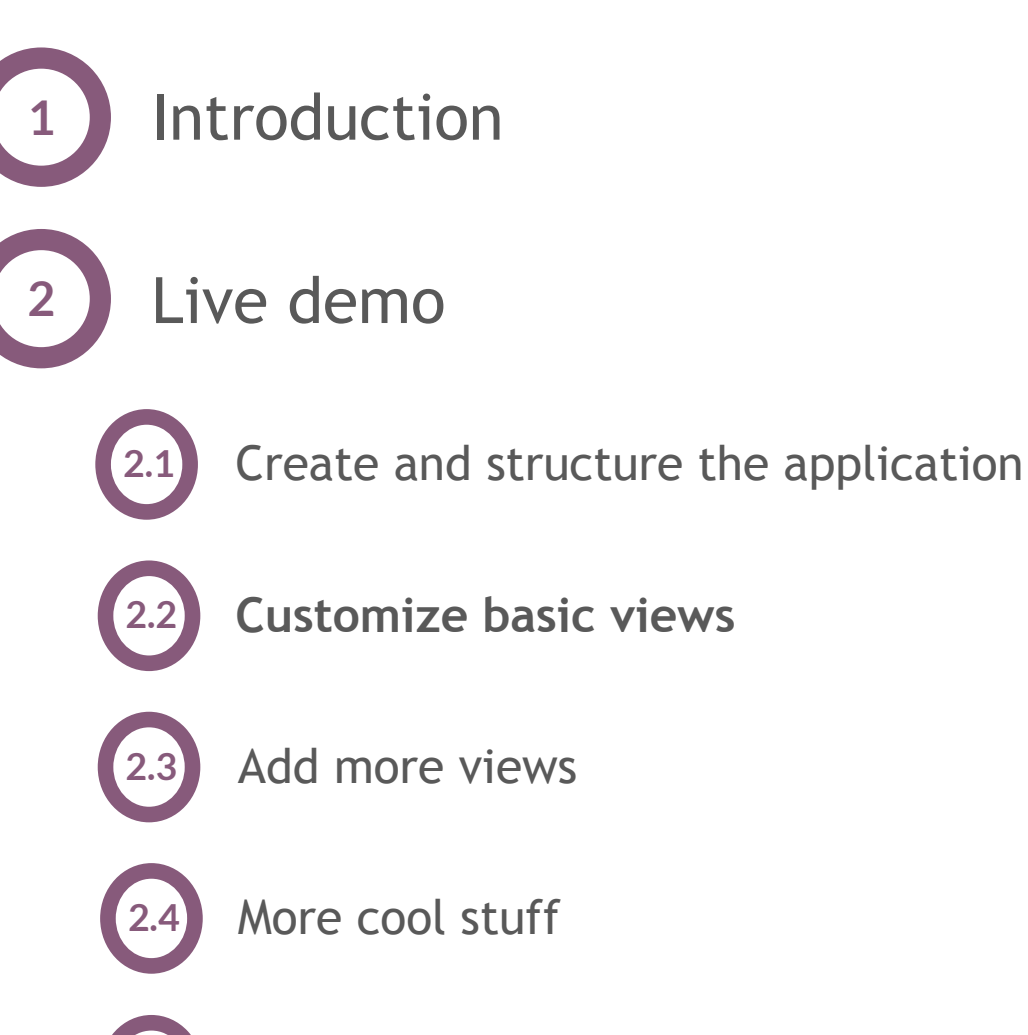

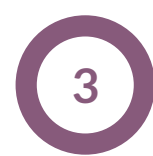

#### **2.2 Customize Basic Views**

- Build the layout
- Add new elements in your view
- Create new fields

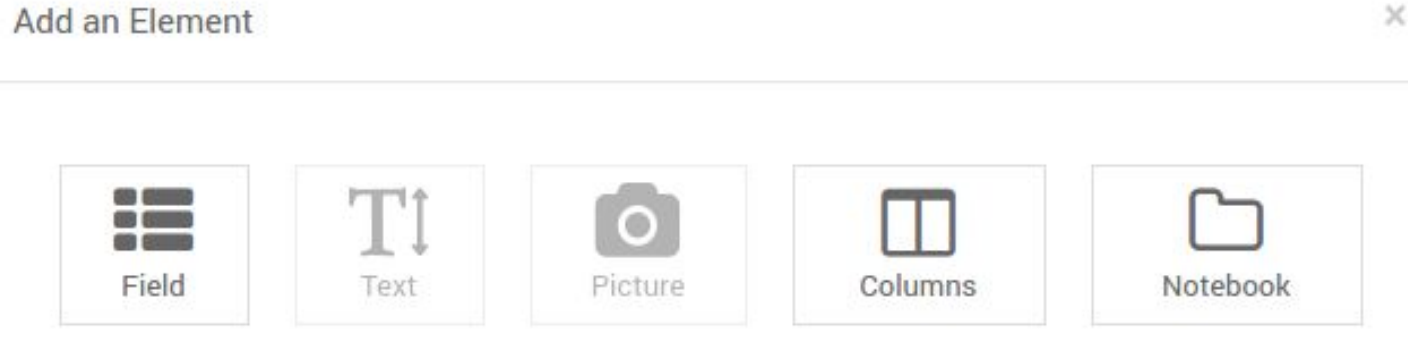

CANCEL

#### **Fields in Odoo (1)**

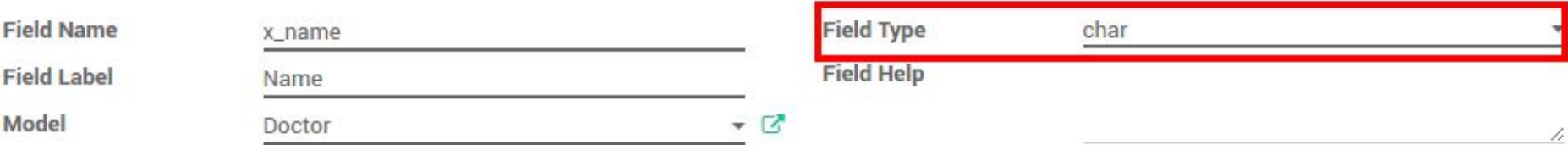

- Boolean
- Integer
- Float
- Char
- Text
- Date/Datetime
- *● Selection*
- *● Relational fields*
	- *○ Many2one*
	- *○ One2many*
	- *○ Many2many*

### **Fields in Odoo (2)**

- **● Selection**
	- Specify a list **[]** of possible field values, called "Selection Options"
	- A value is represented as **('name', 'Display Name')**

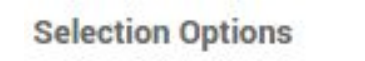

[('blue', 'Blue'),('yellow', 'Yellow')]

### **Fields in Odoo (3)**

#### **● Many2one**

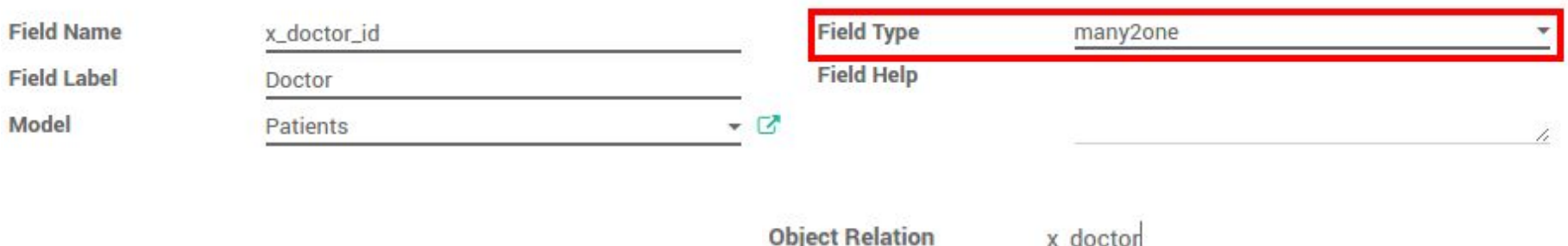

- **○** *Object Relation:* name of the target model
- e.g. A patient can only have one doctor
- One2many
	- e.g. A doctor can have multiple patients
- Many2many
	- e.g. A doctor can work in multiple services, and a service can have multiple doctors

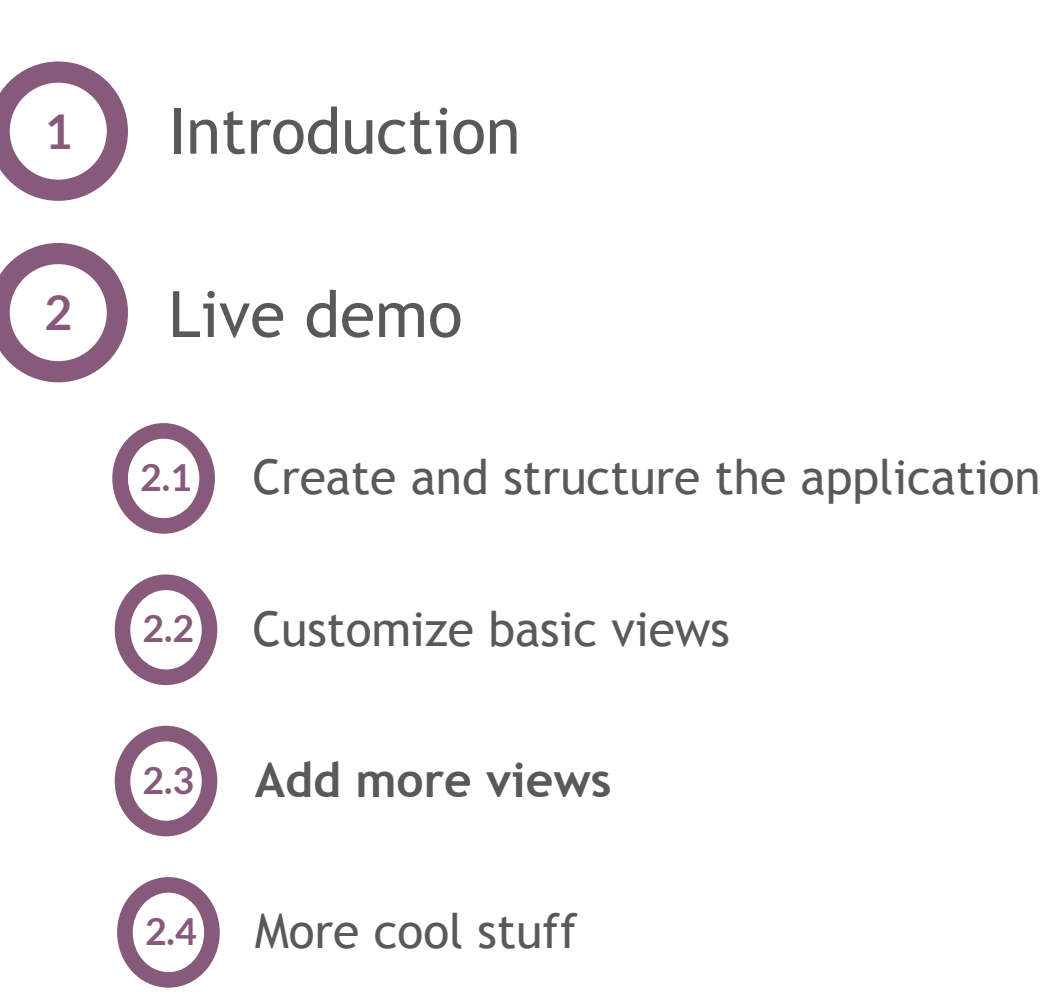

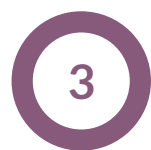

#### **Views in Odoo**

- **● List**
- **● Form**
- **● Search**
	- do not display content but *filters* content from other views

#### **Views in Odoo**

- **● List**
- **● Form**
- **● Search**
	- do not display content but *filters* content from other views
- Kanban
	- displays records as "cards", can be grouped for workflow management
- Graph
	- used to visualize aggregations over a number of records or groups
- Pivot
	- used to visualize aggregations as a pivot table

#### **Views in Odoo**

- **● List**
- **● Form**
- **● Search**
	- do not display content but *filters* content from other views
- Kanban
	- displays records as "cards", can be grouped for workflow management
- Graph
	- used to visualize aggregations over a number of records or groups
- Pivot
	- used to visualize aggregations as a pivot table
- Calendar
	- displays records as events in a daily, weekly or monthly calendar
	- needs mandatory fields (e.g. start date, end date)

#### **2.3 Add More Views**

- Add a Kanban view for patients
- Add a Calendar view for appointments
- Rearrange them the way you like

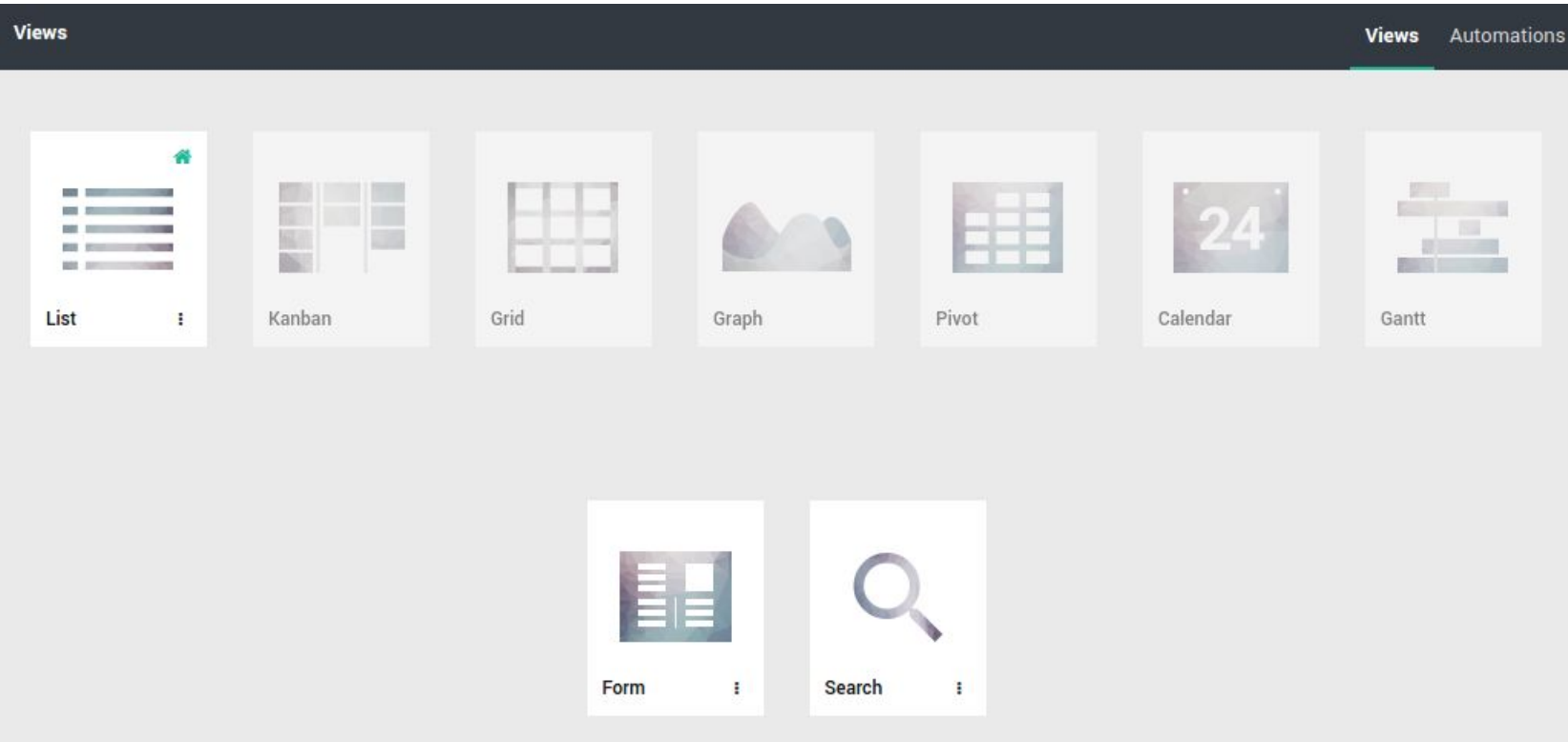

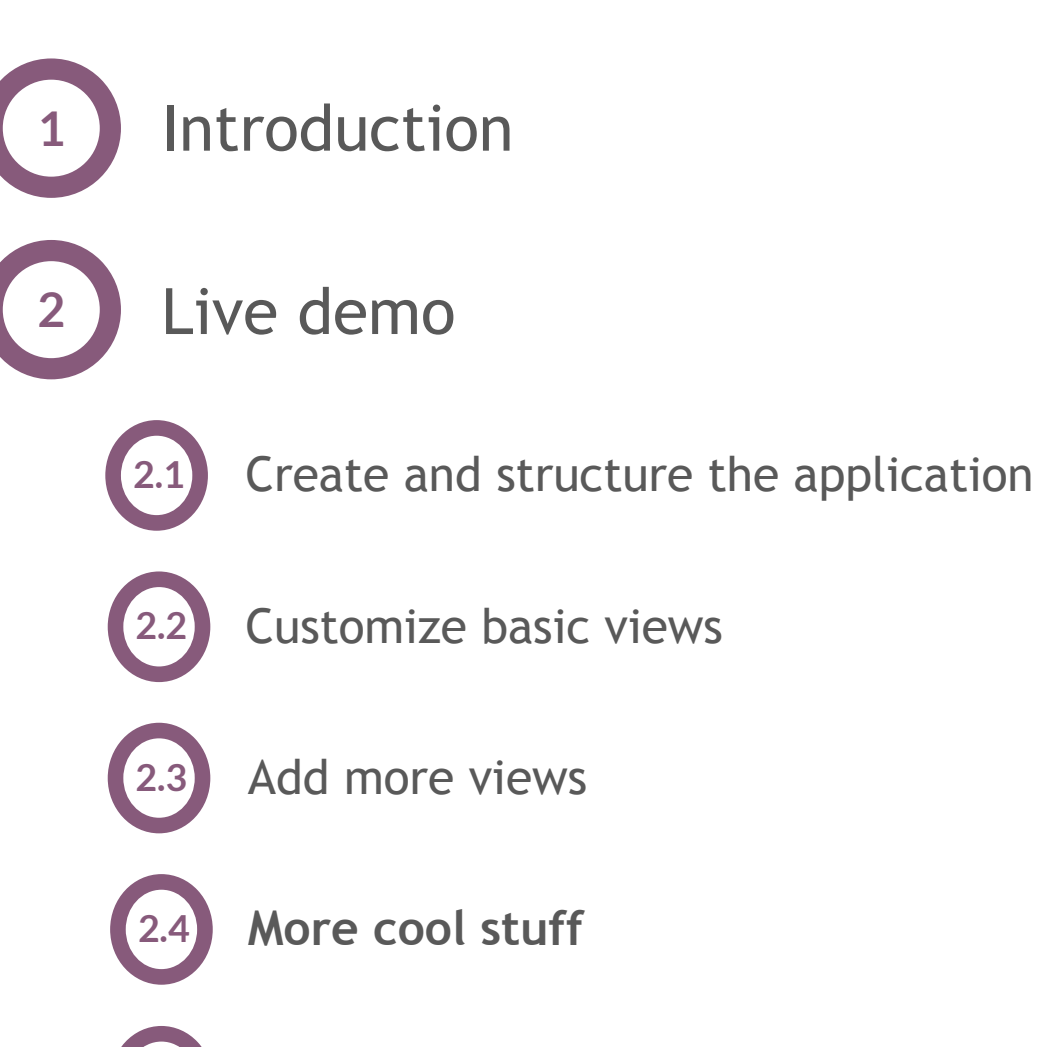

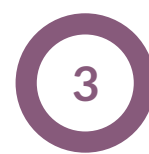

#### **2.4 More Cool Stuff**

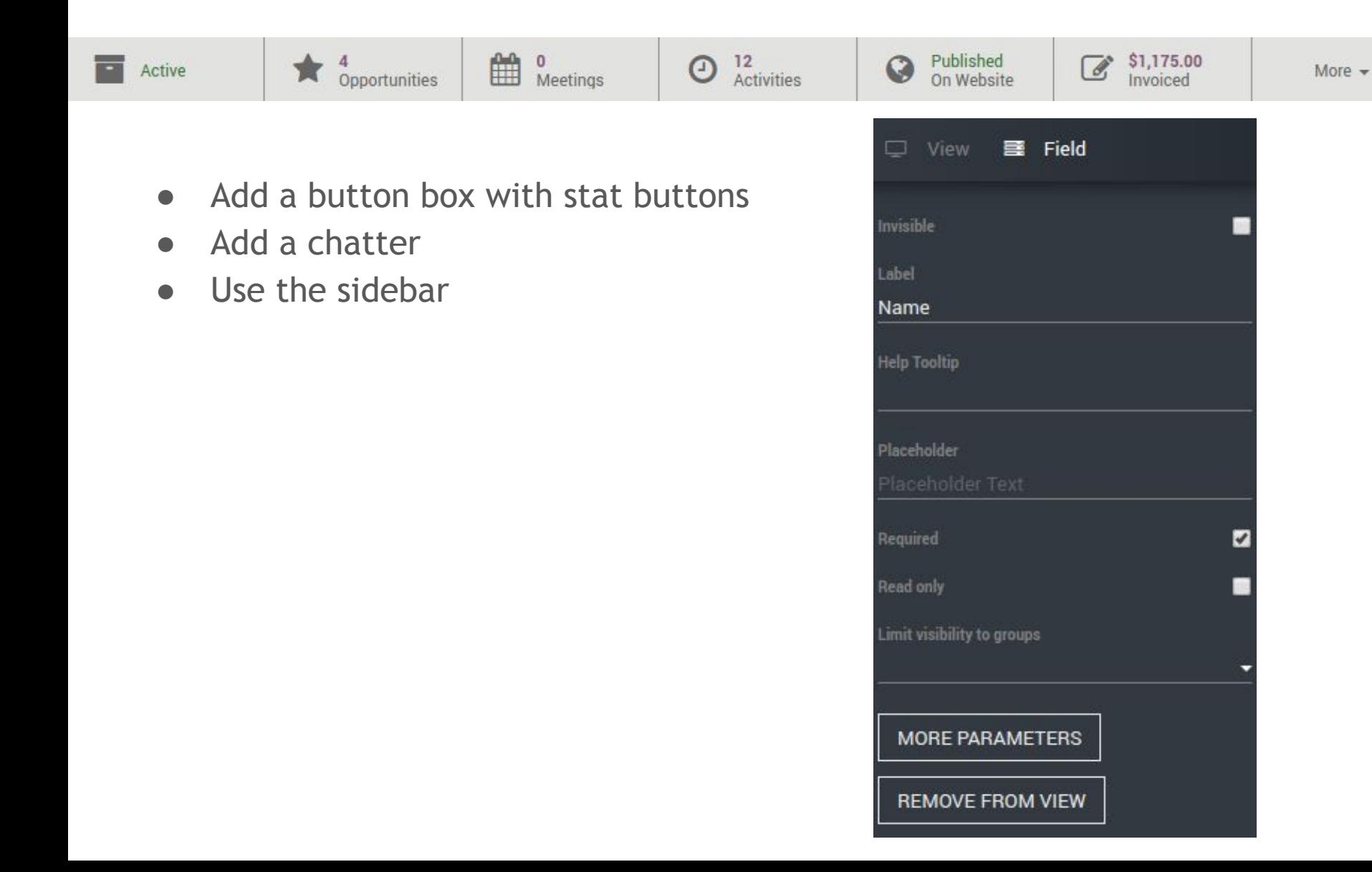

![](_page_22_Picture_0.jpeg)

![](_page_22_Picture_1.jpeg)

![](_page_22_Picture_3.jpeg)

- Unleash the power of Studio
	- More Parameters
	- XML editor (developer mode only)

- Odoo Studio: Default form view for x\_se SAVE FORMAT CLOSE Template ID: studio\_custom\_app\_odoo\_care.Odoo Studio: Default form view for x service customization fa5db57f-e966-4614-85bb-e1b3f370e4d0  $1 -$  <data> <attribute name="groups"/> <attribute name="string">General Information</attribute> </xpath> <xpath expr= //group[@name='03c729']" position= attributes"> <attribute name="groups"/><br><attribute name="string"/>  $8$ </xpath> <xpath expr= //field[@name='x\_name']" position= after >  $10 -$ <field name="x floor"/>  $11$  $12$ </xpath>  $13$  $<$  data>

![](_page_24_Picture_0.jpeg)

#### **Improvements for Odoo Care**

- Use existing models (Partner)
- Create employee schedule
- Assign treatments to patients
- etc.

#### **Future Developments**

This is only the first version of Studio !

- Export and import a created module
- WYSIWYG mode for all views
- Select a specific widget for a field
- Customize subviews
- Upload an image for your application
- Change the App Switcher background
- Add more and more options

![](_page_27_Picture_0.jpeg)

#### **Thank you. Questions?**

**#odooexperience**